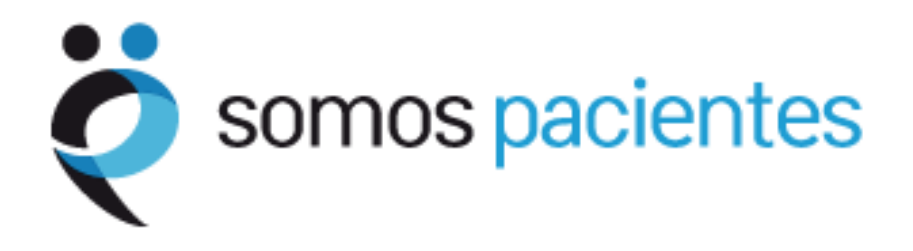

# Tutorial para asociaciones de pacientes

**I. Registrarse en Somos Pacientes**

# **Introducción**

Este tutorial pretende ser una guía sencilla y rápida, dirigida a las Asociaciones de Pacientes que desean formar parte de la comunidad Somos Pacientes.

El objetivo de este tutorial es que las Asociaciones aprendan a:

- Registrarse en el Mapa de Asociaciones
- Elegir su nombre de usuario y contraseña en Somos Pacientes

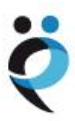

### **Registrarse en el Mapa de Asociaciones**

Para registrar una asociación en el Mapa de Asociaciones de Somos Pacientes, el responsable de la asociación deberá rellenar un formulario al que puede acceder:

Desde la portada (www.somospacientes.com), junto al Mapa de Asociaciones, pinchando en la frase "Registra tu asociación".

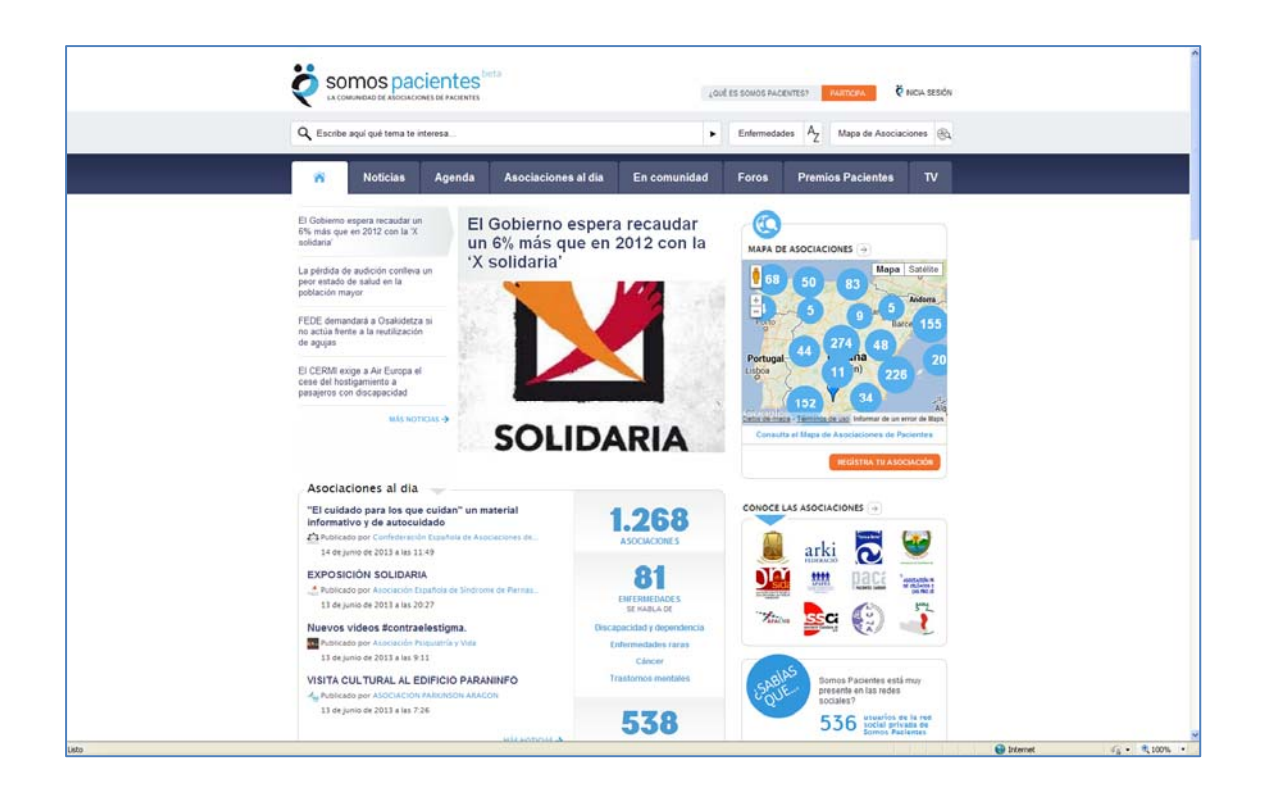

O directamente en la url http://www.somospacientes.com/registro-de-asociacion/.

En cualquier caso, se abre un formulario con 5 pestañas: Datos básicos, Estructura, Servicios, ‐ Financiación y Otros datos.

La primera pestaña (Datos básicos) incluye cinco campos obligatorios que todas las asociaciones deben rellenar: Nombre de la asociación, dirección (incluyendo localidad, provincia y código postal), teléfono, dirección de correo electrónico y enfermedad o área terapéutica en la que se puede clasificar la organización (solo puede elegir una, la que mejor le represente).

Resulta especialmente importante el campo correspondiente al correo electrónico puesto que la dirección elegida será la que reciba las comunicaciones de Somos Pacientes, incluyendo la confirmación del registro de la asociación o la recuperación de la contraseña, si fuera necesario.

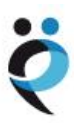

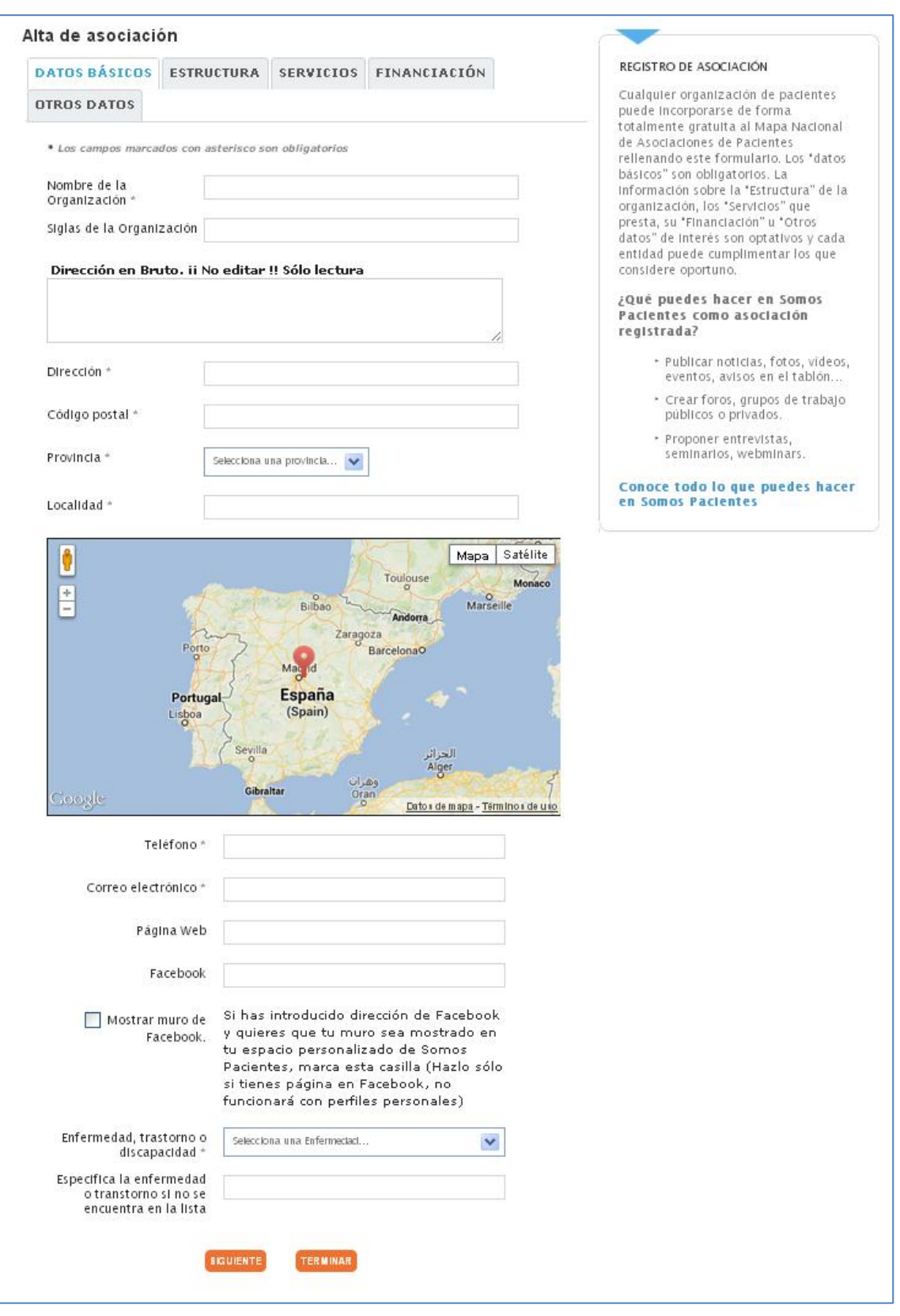

Como elementos opcionales en esta primera pantalla, las asociaciones pueden incluir las siglas de su organización, su página web y su perfil en Facebook. En este último caso, es importante tener en cuenta que Facebook solo permite que se muestre el muro de las asociaciones que cuenten con una "página" (correspondiente a una organización) y no con un perfil personal

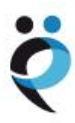

(correspondiente a una persona). Si su asociación tiene una página en Facebook, puede marcar la casilla "Mostrar muro de Facebook"para que todas las entradas que la asociación publique en Facebook aparezcan automáticamente en su espacio de Somos Pacientes.

Finalmente, si alguna asociación no se siente identificada con ninguna de las opciones de enfermedad, trastorno, discapacidad, síndrome, etc. que ofrece Somos Pacientes, puede especificarlo en "Especifica la enfermedad o trastorno si no se encuentra en la lista". No obstante, deben tener en cuenta que en tal caso la asociación no aparecerá en los resultados de las búsquedas asociadas a las enfermedades relacionadas en la lista.

Las siguientes pestañas ofrecen campos opcionales para aquellas asociaciones que deseen ofrecer más información.

La pestaña llamada "Estructura" incluye los siguientes campos: Año de creación, nombre del presidente, personad e contacto, nº de socios, personal laboral, voluntarios, ¿la enfermedad o patología tienen la consideración de discapacidad o situación de dependencia para los pacientes?, tipo de profesionales que trabajan o colaboran con la Asociación, ámbito de su actividad (local, provincial, autonómico, nacional o internacional), ¿ha sido considerada entidad de utilidad pública? y ¿forma parte de alguna asociación, federación o confederación? (en caso afirmativo, especificar).

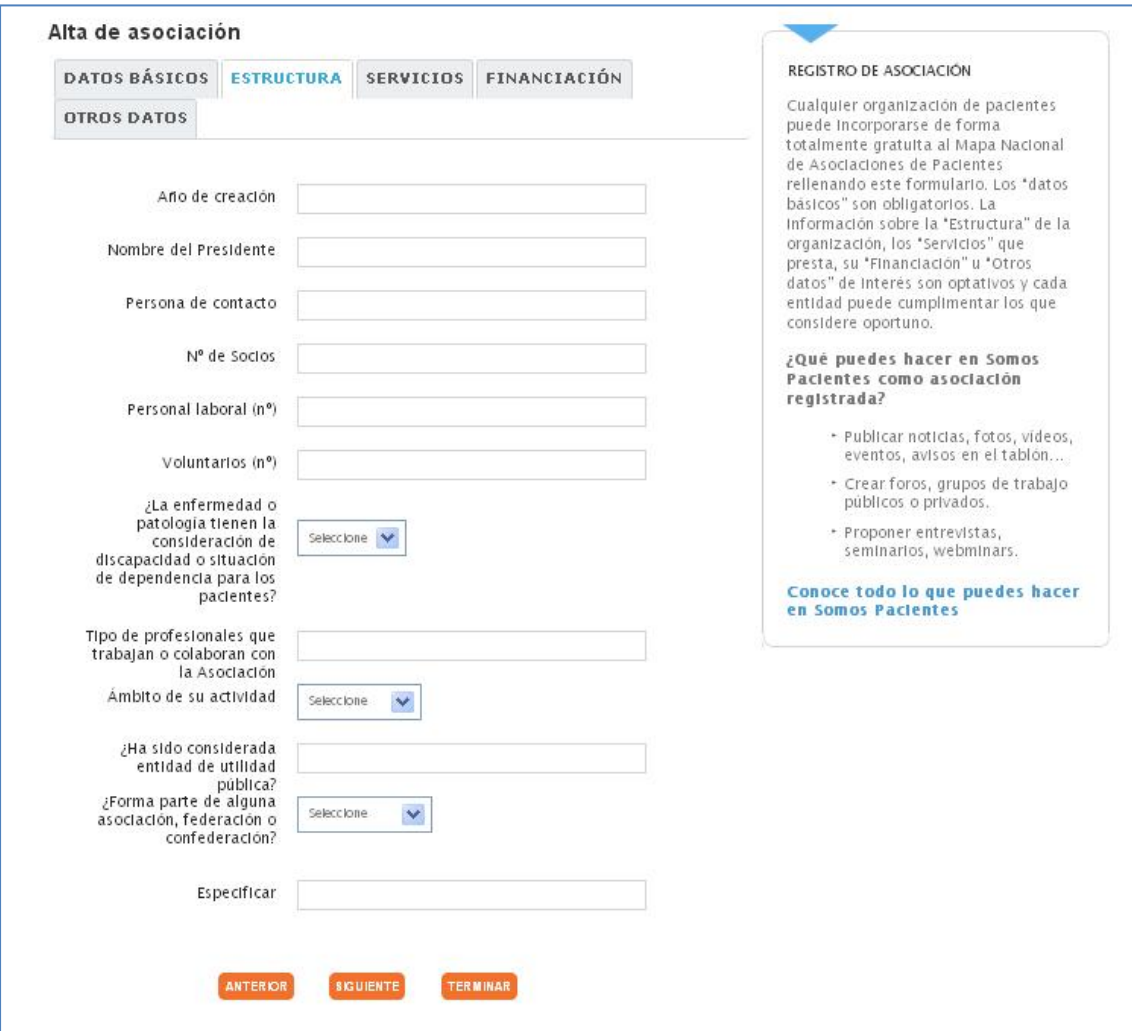

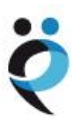

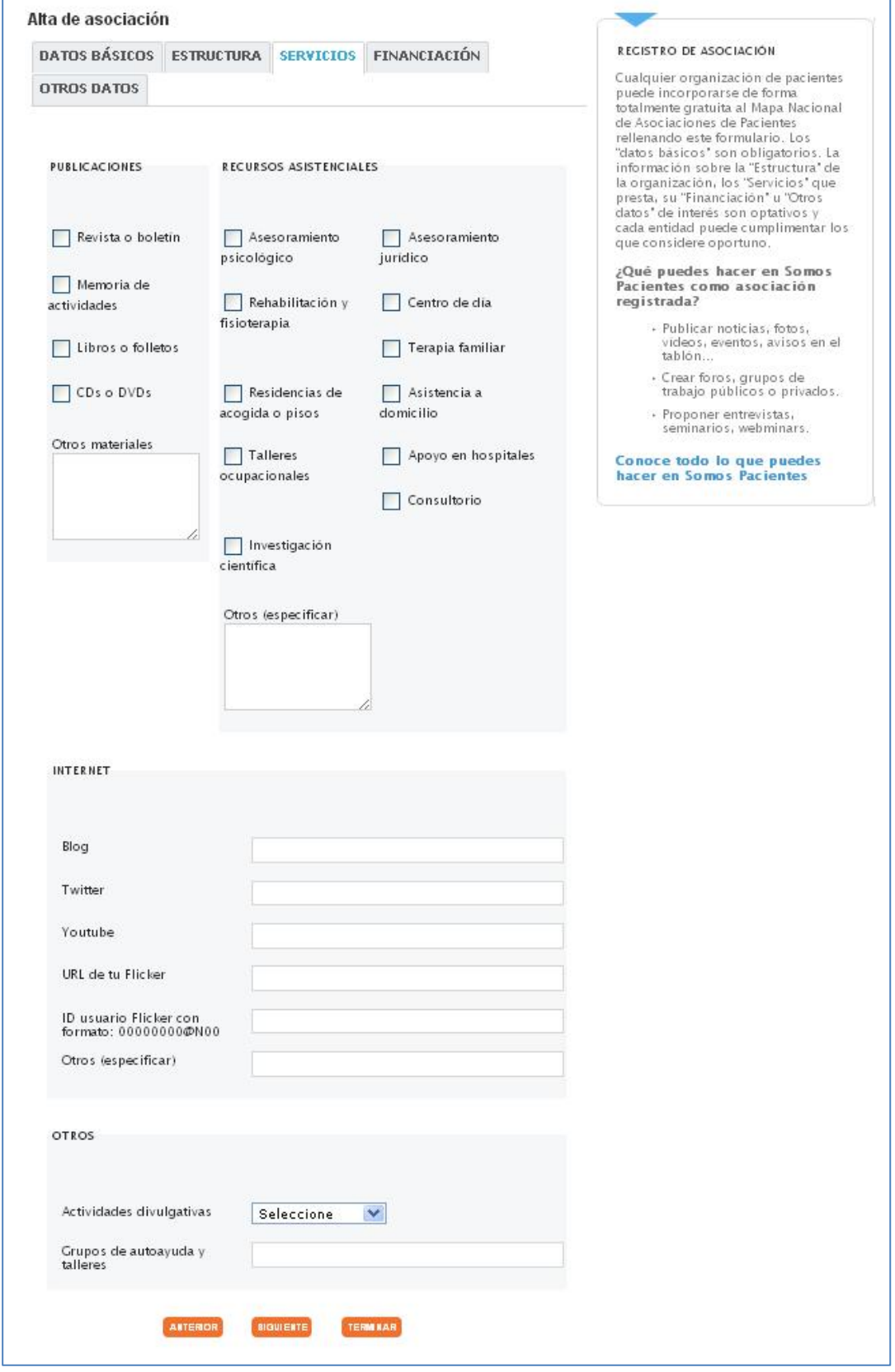

La tercera pestaña se encuadra bajo el nombre de "Servicios" e incluye diferentes opciones que pueden ser marcadas por las asociaciones en función de las actividades que desarrollen.

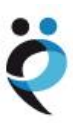

Entre las opciones propuestas se encuentran: edición y publicación de revistas, boletines, memorias de actividades, libros, folletos, CDs o DVDs; el desarrollo de recursos asistenciales, como asesoramiento psicológico o jurídico, rehabilitación y fisioterapia, centro de día, terapia familiar, residencias o pisos de acogida, asistencia a domicilio, talleres ocupacionales, apoyo en hospitales, consultorio o investigación científica (y una ventana con texto libre para incluir aquellas otras actividades que desarrollo la asociación y no estén incluidas en el listado anterior). En el ámbito de internet, se pueden incorporar al formulario blogs así como perfiles de twitter, youtube, flicker u otros. Entre las actividades divulgativas se incluyen jornadas, seminarios, cursos o celebraciones, así como el desarrollo de grupos de autoayuda y talleres.

Existe también un apartado específico sobre la financiación de las asociaciones, donde no se solicita, obviamente, el desglose de cantidades, sino que se pregunta por las fuentes de financiación (cuotas de los asociados, instituciones públicas, empresas privadas o donativos de particulares) así como las ayudas, subvenciones o patrocinios, especialmente si provienen de compañías farmacéuticas, sujetas al Código de Interrelación de la Industria Farmacéutica con las Organizaciones de Pacientes.

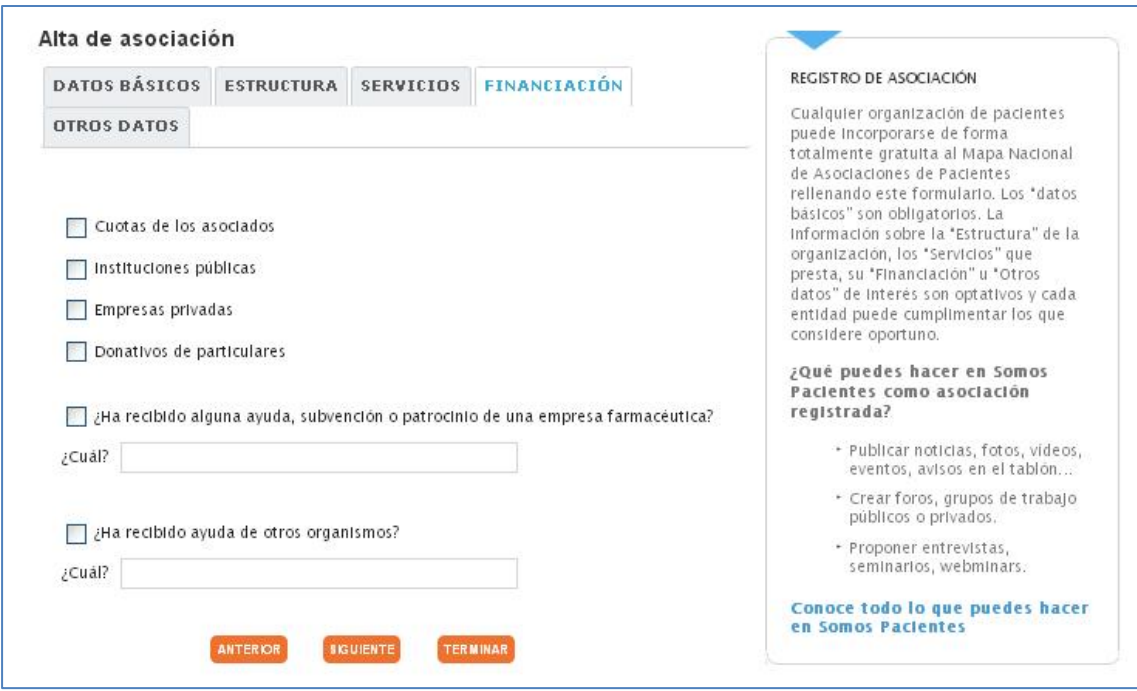

Finalmente, la última pestaña (Otros datos) ofrece una ventana de texto libre en la que detallar cualquier información relevante que la asociación quiera destacar. Así mismo, se pueden adjuntar documentos como: el logotipo de la asociación (especialmente recomendable porque aparecerá junto al nombre de la asociación en todas las informaciones, textos, etc. publicados por la organización), publicaciones, fotografías, vídeos…

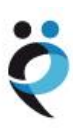

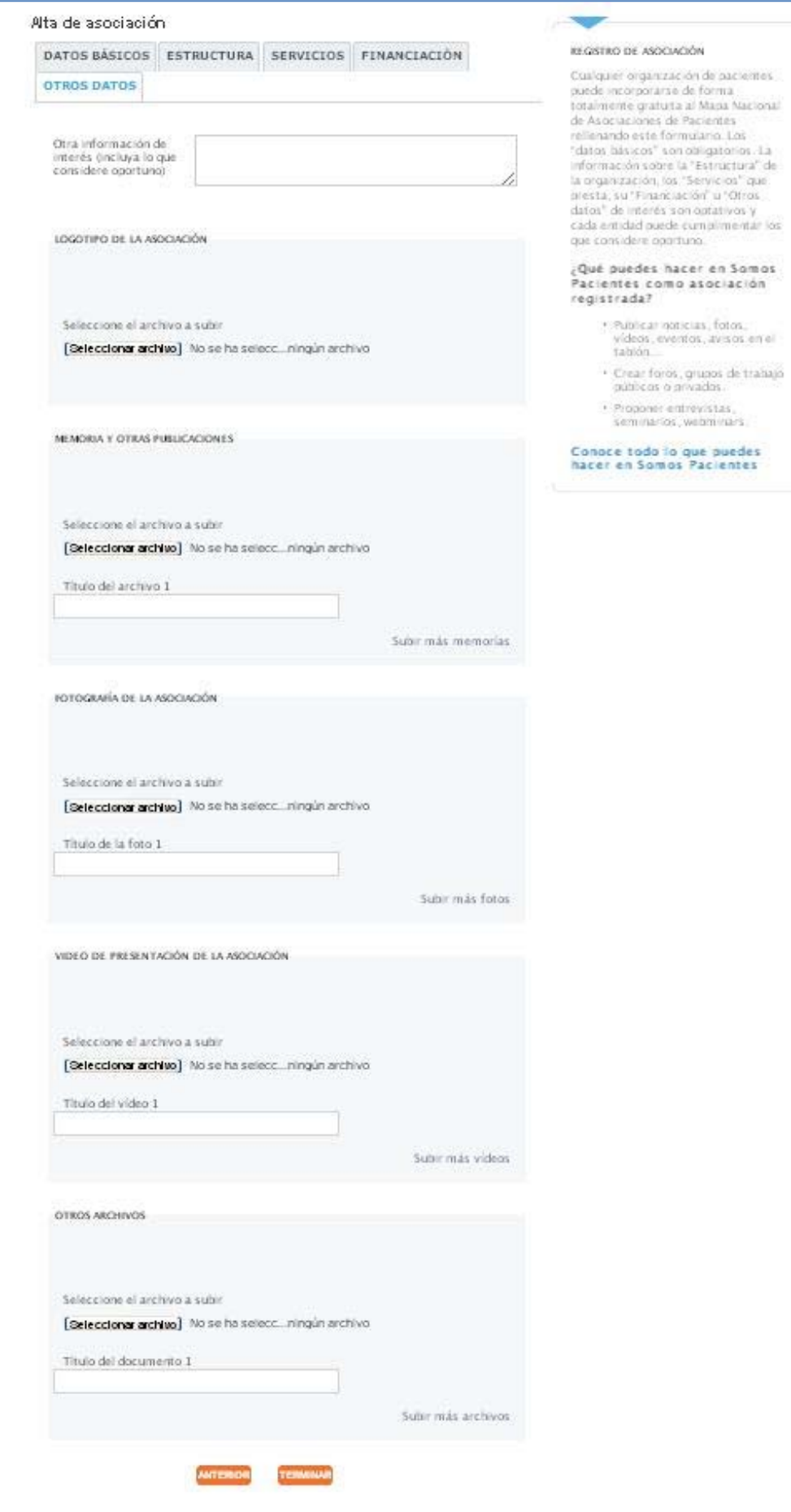

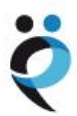

¨

Una vez completado el formulario, es imprescindible pulsar el botón "Terminar". En ese instante, el formulario se envía a Somos Pacientes y aparecerá una ventana en la que se puede leer: "Gracias por registrar tu organización en el Mapa de Asociaciones de Pacientes".

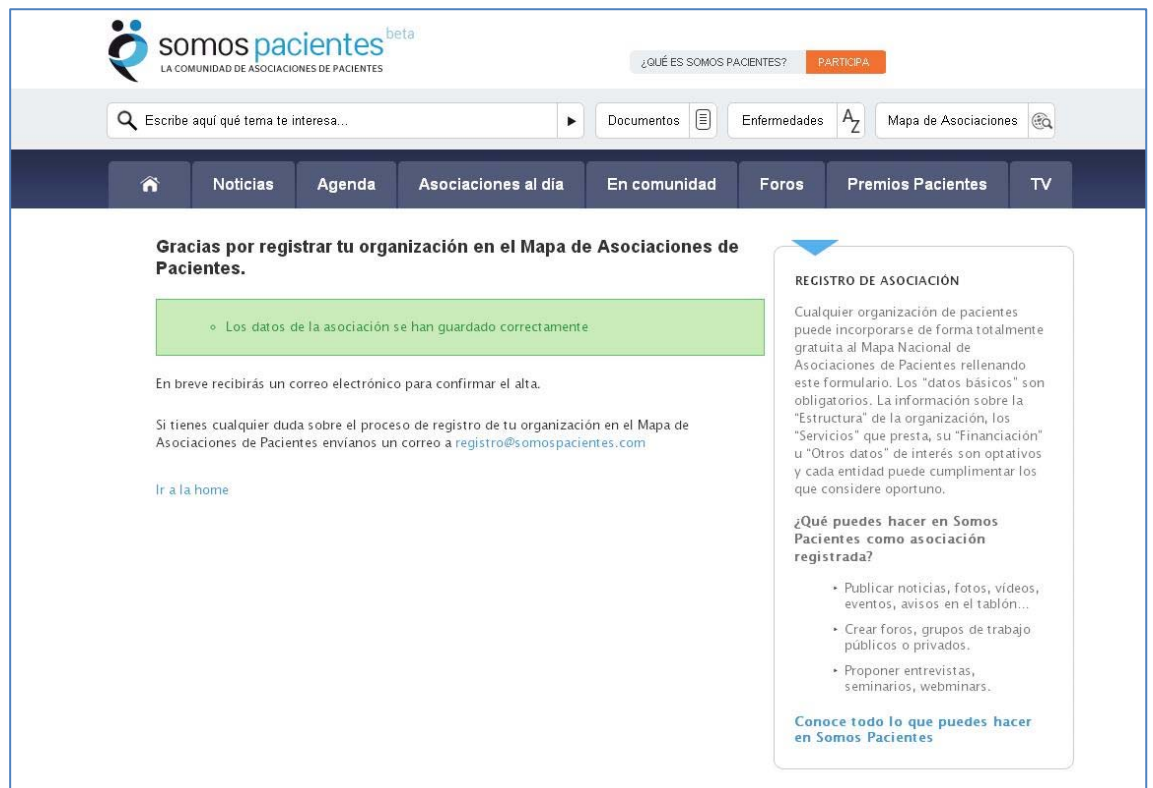

Los administradores de Somos Pacientes deberán entonces comprobar los datos introducidos en el formulario y validar el registro si todo es correcto. Ese proceso puede durar entre unos pocos minutos y unos días. En cualquier caso, una vez que el registro de la asociación ha sido validado y ésta forma parte del Mapa de Asociaciones, automáticamente se enviará un correo electrónico a la dirección facilitada en el formulario en el que se podrá leer lo siguiente:

*Estimado responsable de "Nombre de la Asociación "* 

*Bienvenido a Somos Pacientes, la comunidad de Asociaciones de Pacientes. Hemos recibido los datos de tu organización, que ya forma parte del Mapa Nacional de Asociaciones de Pacientes. Puedes consultar la información de tu organización publicada en Somos Pacientes en:* 

#### *http://www.somospacientes.com/nombre‐de‐la‐asociacion/*

*Para poder gestionar a partir de ahora toda la información relacionada con tu organización, debes completar el proceso de alta en Somos Pacientes para elegir tu nombre de usuario y contraseña:* 

*Completar el proceso de alta*

*Si tienes cualquier duda ponte en contacto con Somos Pacientes a través del correo electrónico: registro@somospacientes.com*

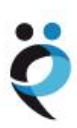

## **Completar el proceso para poder publicar**

El enlace que se ha facilitado en el correo electrónico es imprescindible para poder completar el registro de forma correcta. El gestor de la Asociación debe pinchar en "Completar el proceso de alta", que le llevará a una página de Somos Pacientes donde deberá elegir el nombre de usuario y la contraseña con los que podrá gestionar todas las publicaciones y actividades de su Asociación en Somos Pacientes.

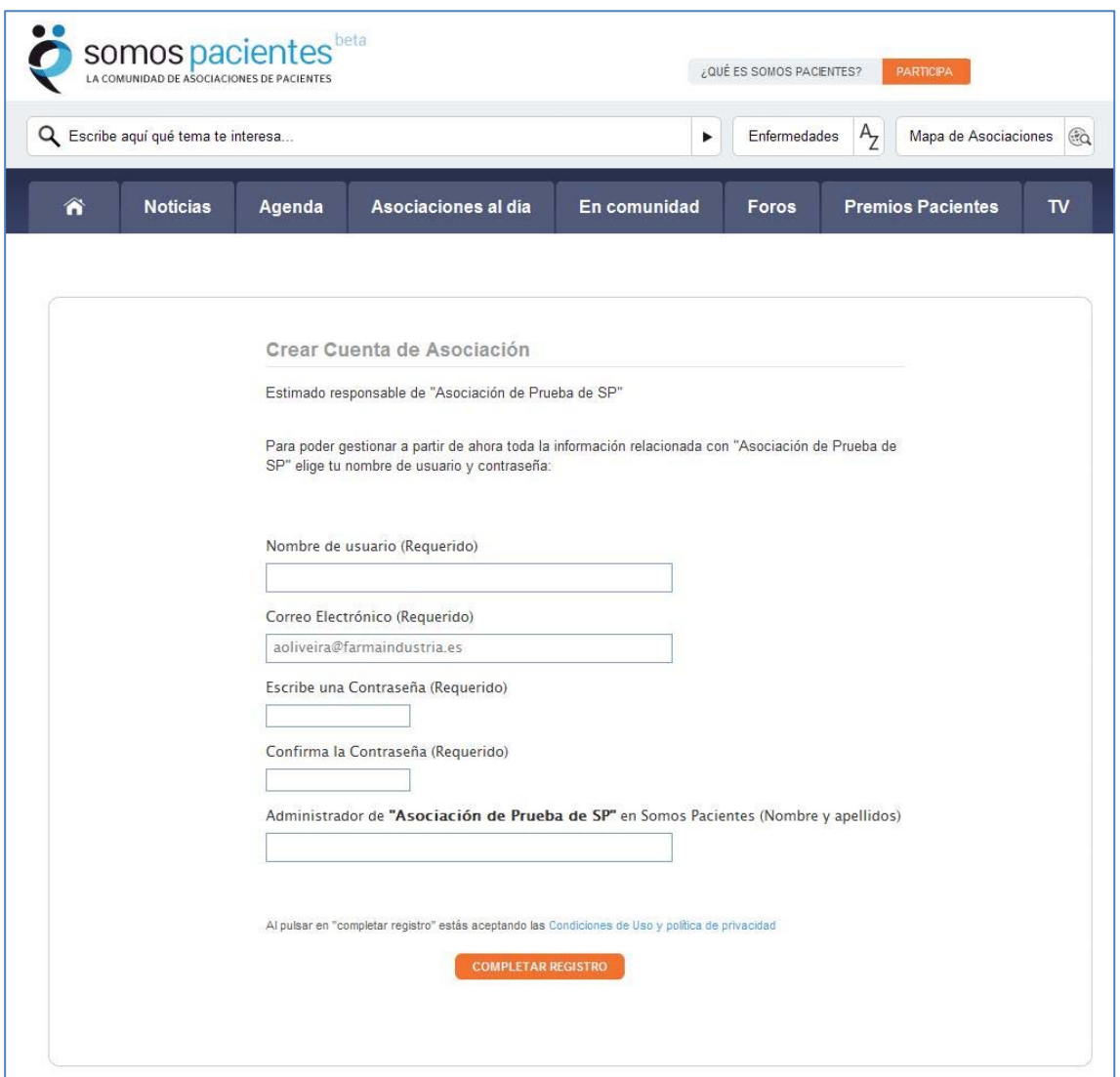

Inmediatamente se enviará un email de prueba para verificar la identidad del usuario, que deberá, para finalizar el proceso, visitar el enlace que se le enviará. A continuación, Somos Pacientes creará un espacio específico para esta Asociación en el que aparecerán todos sus datos y las informaciones que vaya publicando. Este proceso puede tardar varias horas.

Todo el proceso descrito solo debe realizarse solo una vez y, si hubiera cualquier incidencia durante el mismo, es recomendable ponerse en contacto con Somos Pacientes a través del correo electrónico (registro@somospacientes.com), y no volver a realizar el registro.

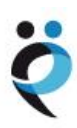